### 技術ノート KGTN 2017072001

# 現 象

[GGH5.X] エクスプローラーを使用して,サーバー側からクライアント側へファイルをコピーしたい.

## 説 明

#### <STEP#1>

クラスターマネージャーで [Tools] → [Host Options...] → [Client Access] を開き, [Drives] にチェック を入れてください.これにより,サーバー側からクライアント側のドライブへアクセス出来るようになります.

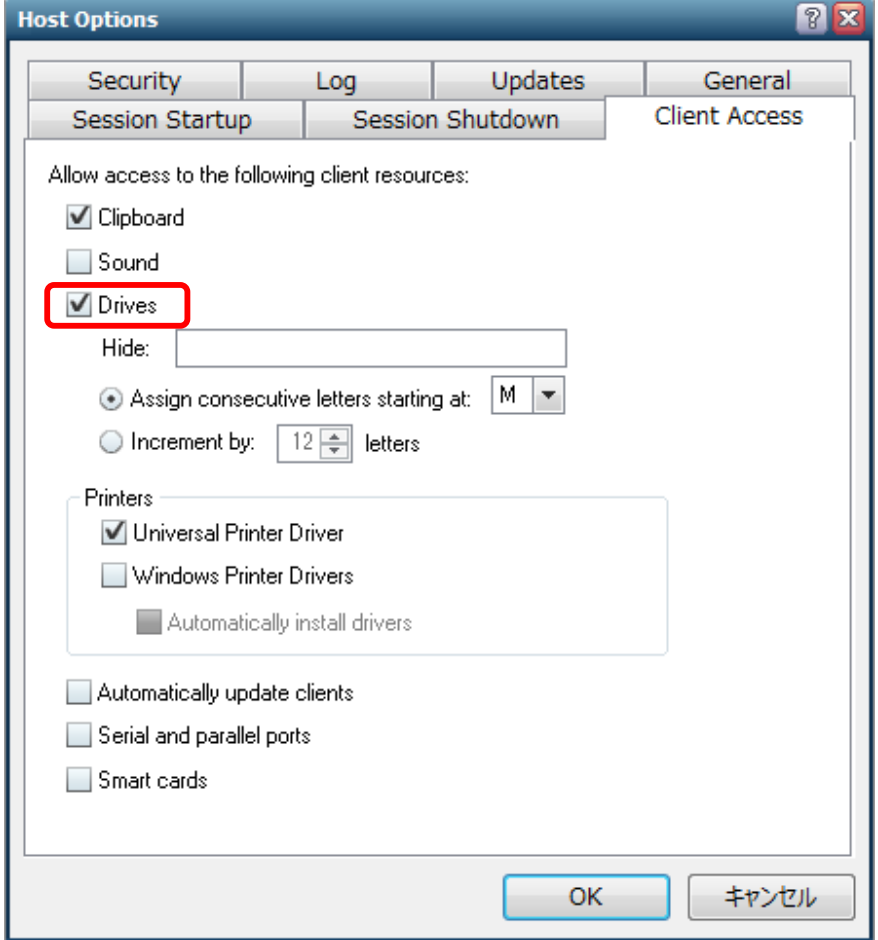

#### <STEP#2>

GG サーバーヘログオンし,エクスプローラーを起動します. サーバー側のドライブは環境通りのドライブレター で,クライアント側のドライブは M: から始まるドライブレターとなります.例えば,クライアント側の C: ドライブは, ドライブレターが M:, 名前が Client C: となり, C: ドライブから M: ドライブへファイルをコピーすると, サー バー側の C: ドライブから,クライアント側の C: ドライブへファイルがコピーされます.

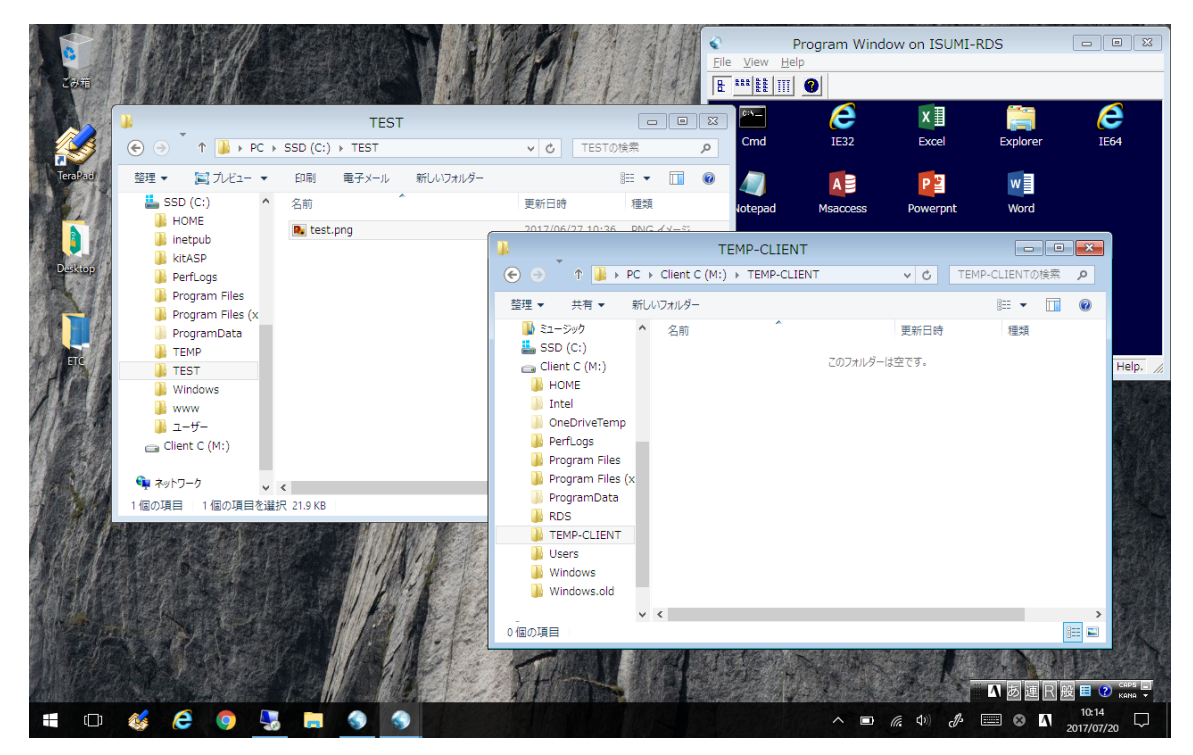

Last reviewed: Jul 20, 2017 Status: DRAFT Ref: NONE Copyright © 2017 kitASP Corporation